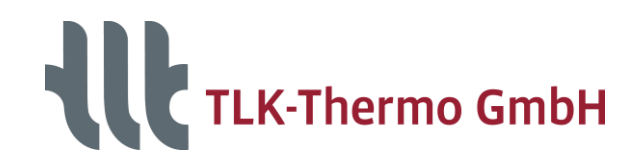

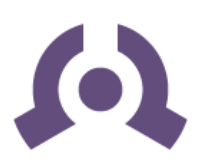

# **Simulator Suite**

**Software package for the simulation and evaluation of models**

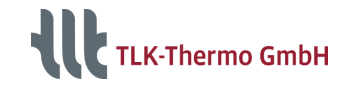

## **Introduction**

#### **Functional Mock-Up Interface**

- **TLK-Simulator for Excel**
- **TLK-Simulator for LabVIEW**
- **TLK-Simulator for TISC**
- **TLK-Simulator for TRNSYS**
- **TLK-Simulator for Simulink**
- **TLK-Simulator for Python**
- **TLK-Simulator for C/C++**

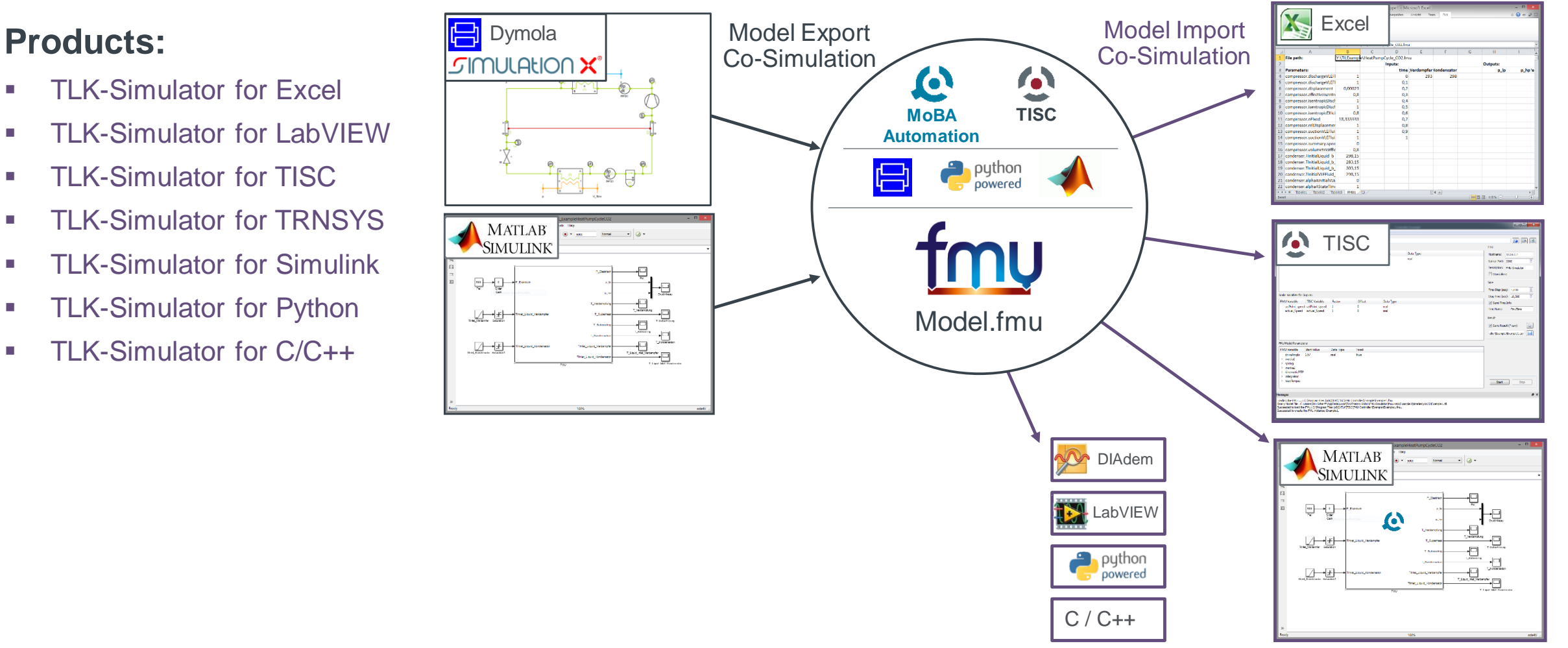

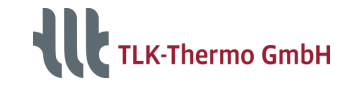

## **Introduction**

### **Using sophisticated models in Excel**

- **-** Connect existing models
- **Simulation and Visualization**
- **Real-Time Simulation and Parameter Variation**

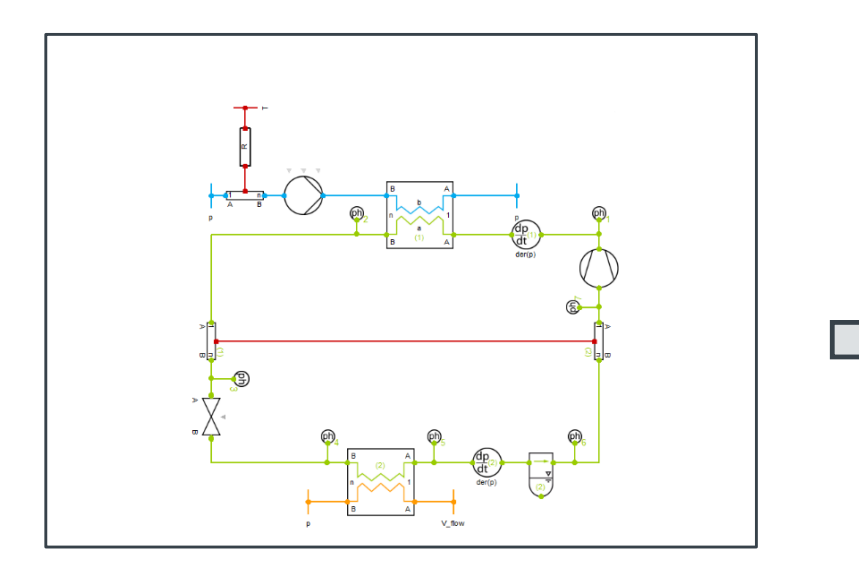

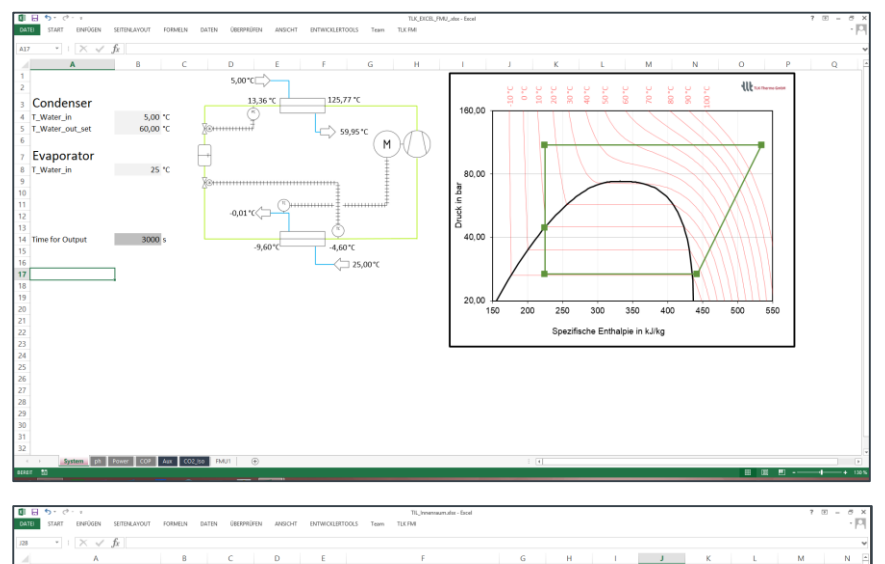

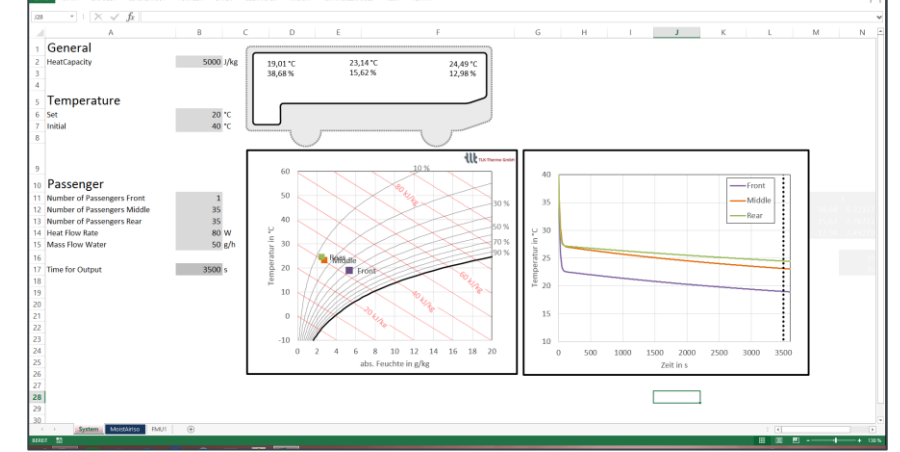

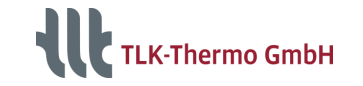

## **Interfacing and Simulation**

### **TLK-Simulator for Excel**

**Contract** 

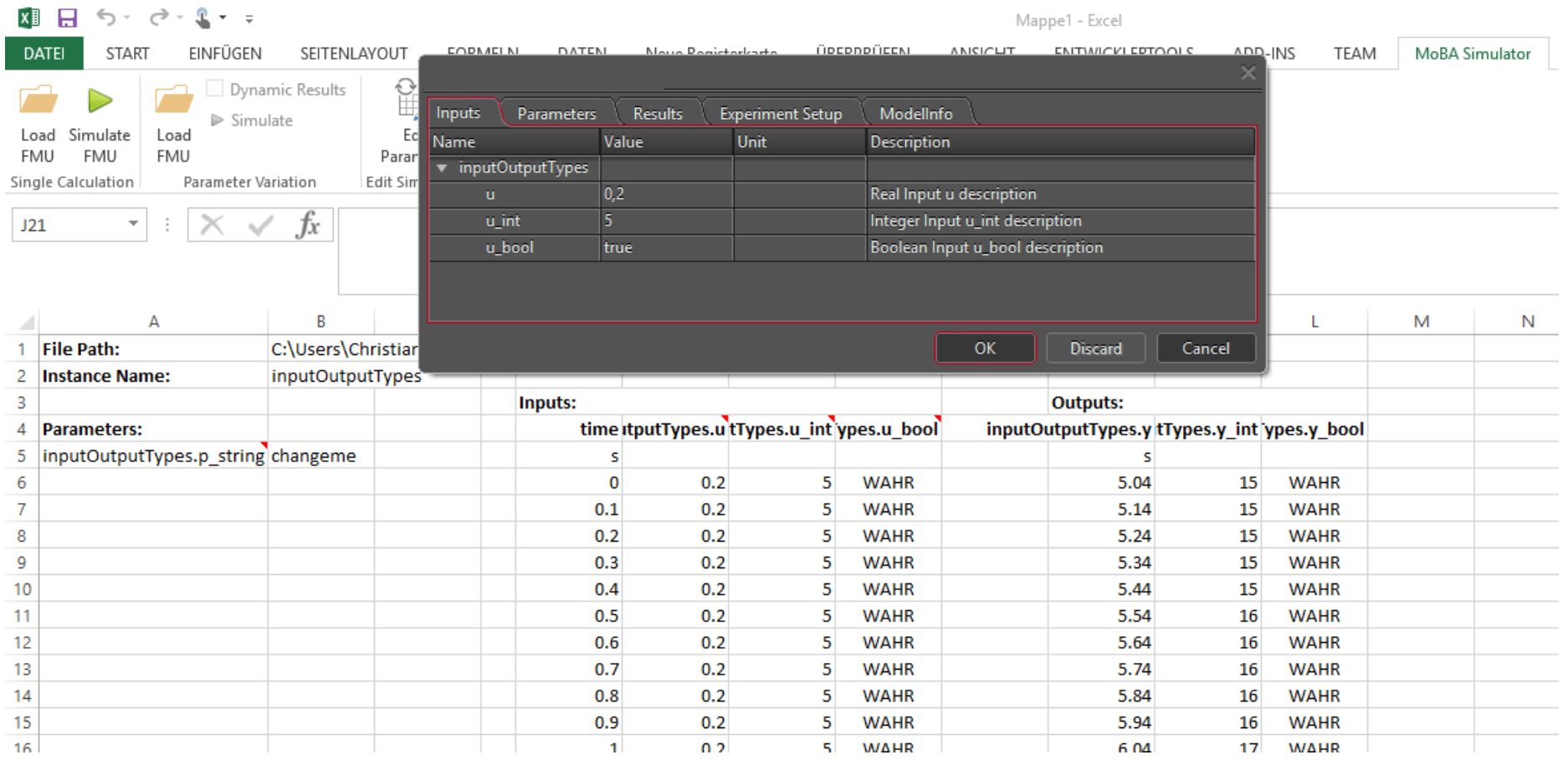

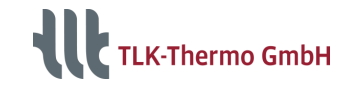

## **Interfacing and Simulation**

## **Solving Methods**

#### **ODE-Solver:**

- 4 Sundials CVode(S) (BDF)
- Sundials ARKode (Runge-Kutta)
- **A** Explicit Euler
- **D** Modified DASSL

#### **Algebraic Solver:**

- **A** Sundials Kinsol
- **A** Modified Newton Raphson (including Line-Search)

Legend for level of product maturity:

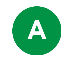

Available Product

Development Status  $\overline{D}$ 

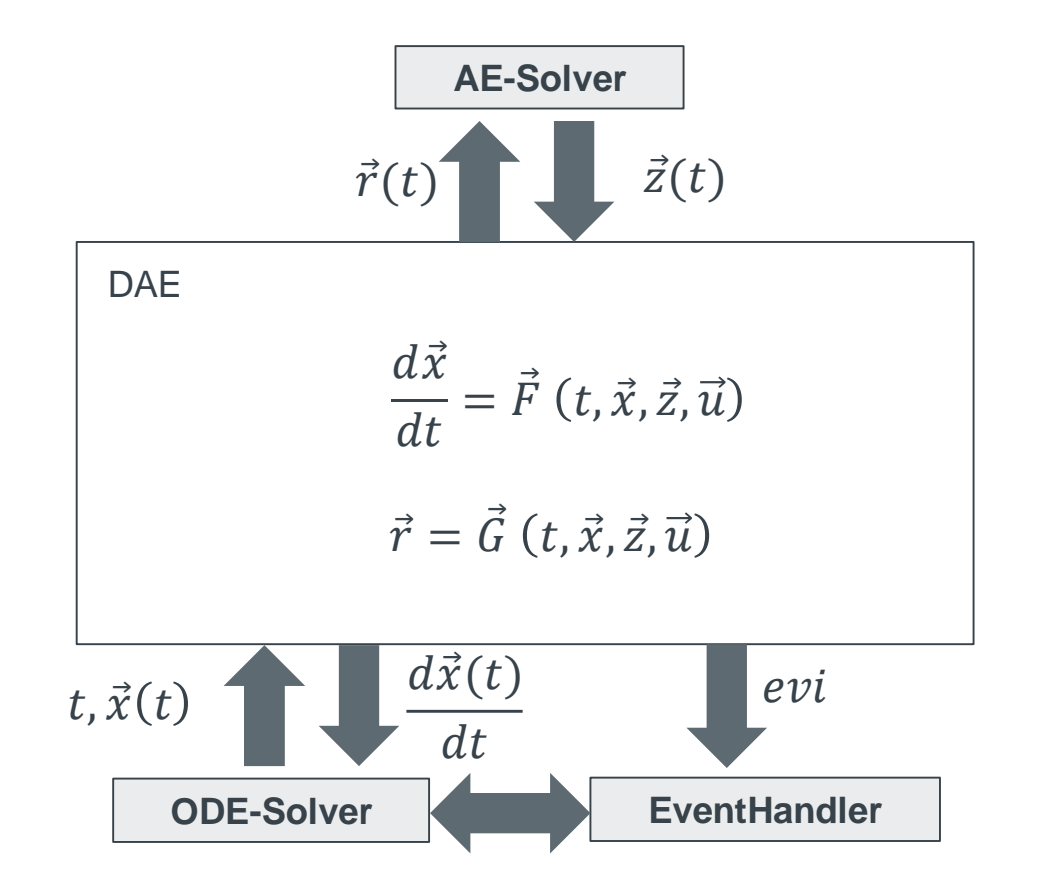

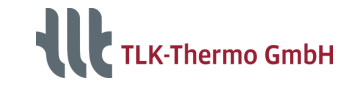

## **Interfacing and Simulation**

#### **FMI Cross-Check of current tool versions**

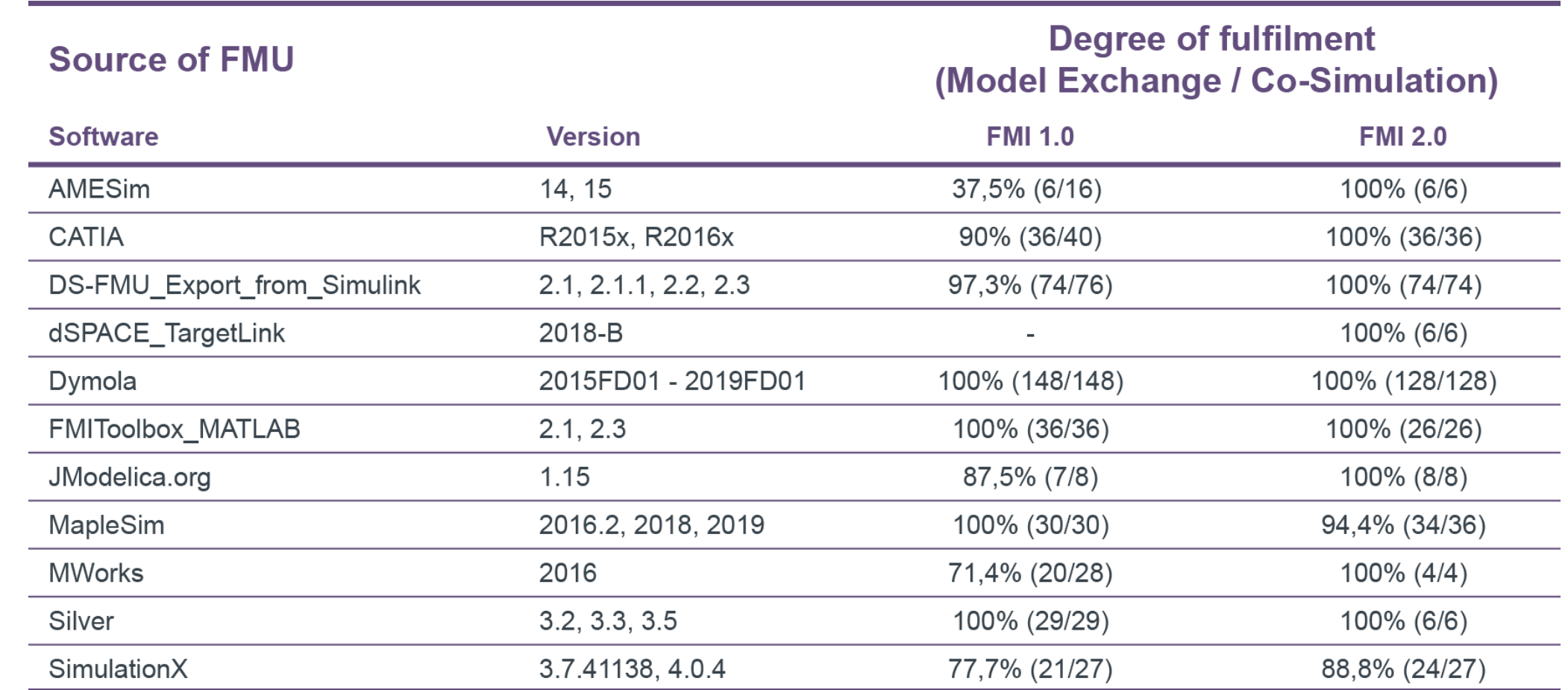

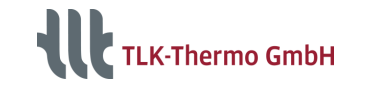

#### **Mathematics of FMUs and DAEs**

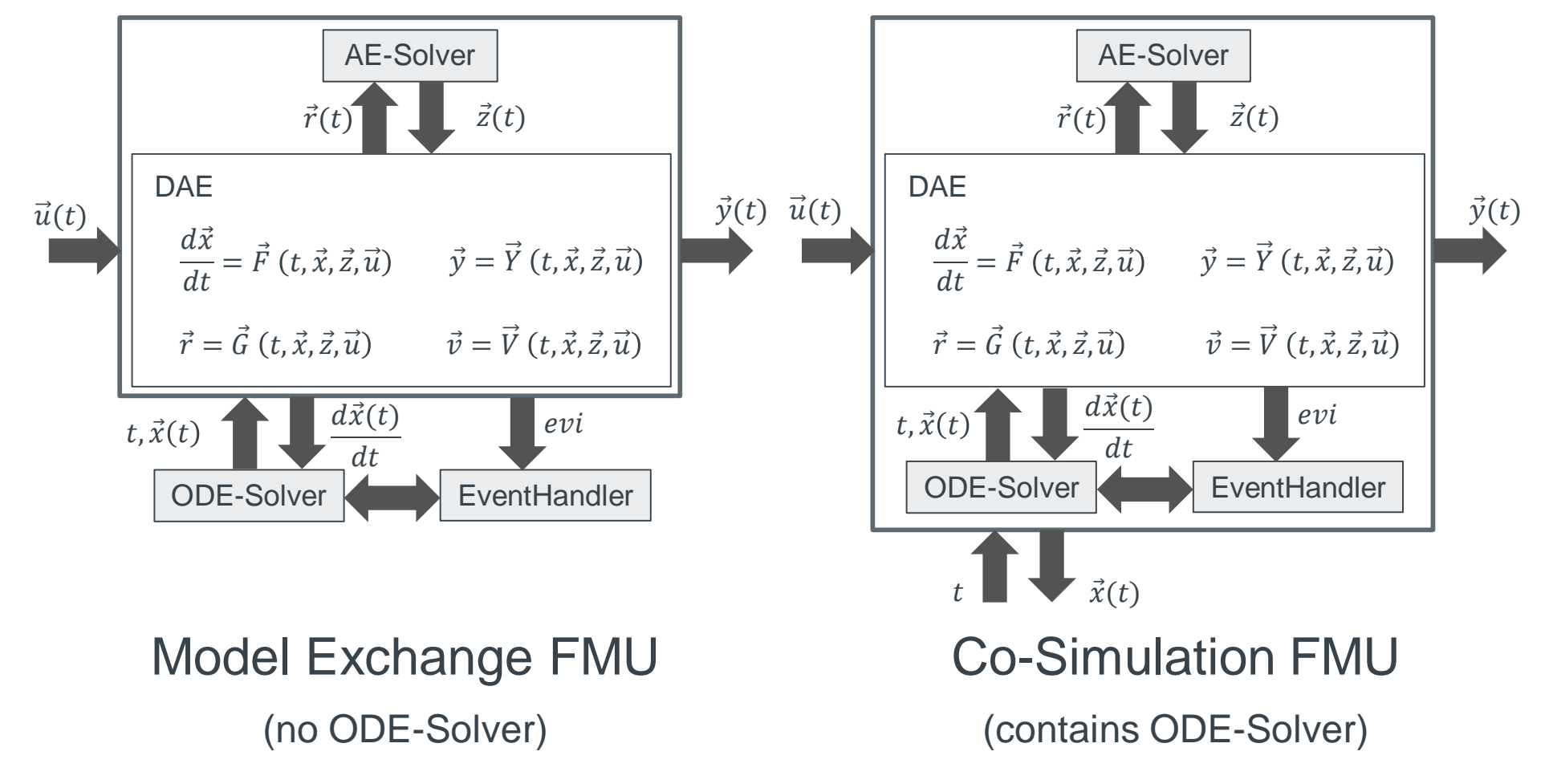

TLK-Thermo GmbH | www.tlk-thermo.com | Simulator Suite | September 2020

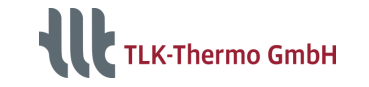

### **Partial Derivatives introduced in FMI 2.0**

■ Derivatives w.r.t. **differential states** x

$$
J_x = \frac{dF}{dx} = \frac{d\frac{dx}{dt}}{dx}
$$

- **Implicit ODE-Solver**
- **Finding the steady state of** dynamic models

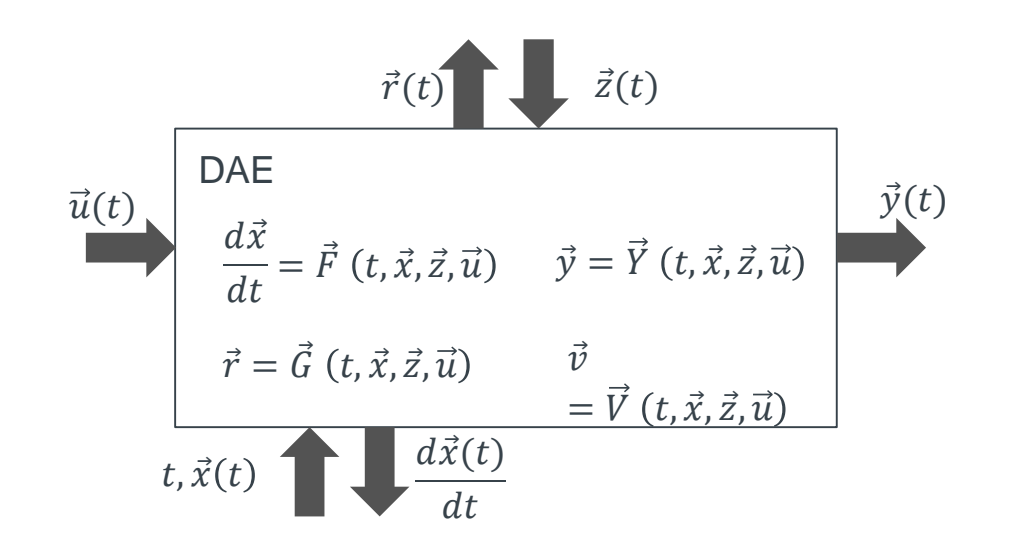

Derivatives w.r.t. **inputs**  $u$ :

$$
J_u = \frac{dF}{du} = \frac{d\frac{dx}{dt}}{du}
$$

- **Sensitivities (CVodeS)**
- **-** Optimal Control

If derivatives are not available, they are calculated numerically

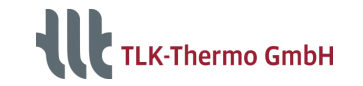

#### **Detailed Mathematical Analysis**

The State Space Form of the system has 0 differential state, 3 inputs and 7 outputs.

 $A =$ 

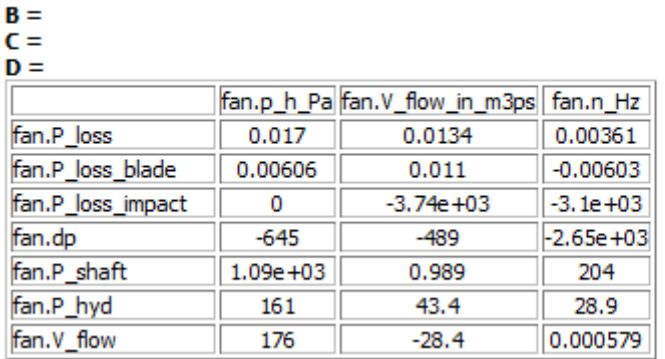

#### **Direct Dependency Graph Sensitivities**

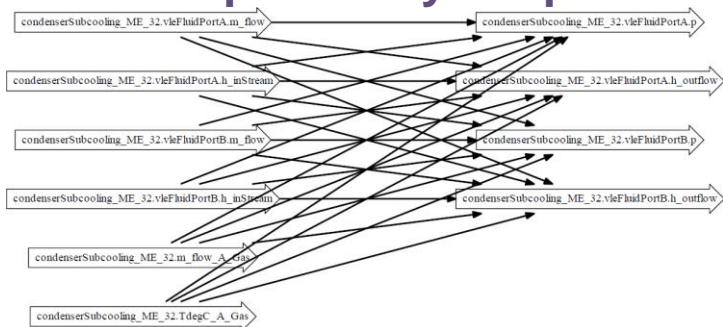

#### **State Space Form Determination of Time Constants**

#### **Contribution to Physical States:**

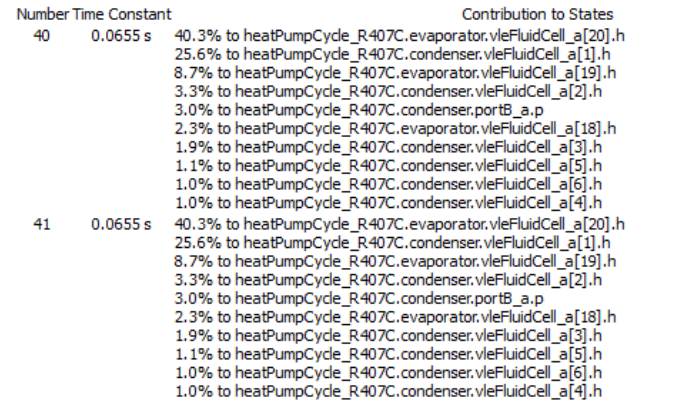

- > SolverDebug
- > automotivePITuning

sens[automotivePITuning.compressor.rotatoryFlange.phi,automotivePITuning.u1] sens[automotivePITuning.compressor.rotatoryFlange.phi,automotivePITuning.u] sens[automotivePITuning.condenser.moistAirCell[1, 1].H\_WallPlusFilm,automotivePITuning.u1] sens[automotivePITuning.condenser.moistAirCell[1, 1].H\_WallPlusFilm,automotivePITuning.u] sens[automotivePITuning.condenser.moistAirCell[1, 1].pressureDropState.automotivePITuning.u1] sens[automotivePITuning.condenser.moistAirCell[1, 1].pressureDropState,automotivePITuning.u] sens[automotivePITuning.condenser.moistAirCell[1, 2].H\_WallPlusFilm,automotivePITuning.u1] sens[automotivePITuning.condenser.moistAirCell[1, 2].H\_WallPlusFilm,automotivePITuning.u] sens[automotivePITuning.condenser.moistAirCell[1, 2].pressureDropState,automotivePITuning.u1] sens[automotivePITuning.condenser.moistAirCell[1, 2].pressureDropState,automotivePITuning.u] sens[automotivePITuning.condenser.moistAirCell[1, 3].H\_WallPlusFilm,automotivePITuning.u1]

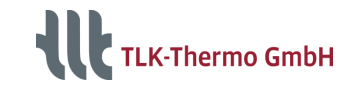

### **Detailed Model Information**

- Helpful model information about the simulated system
- Various options to customize the simulation in detail, for example by selecting and setting the solver (e.g. Sundials CVode, Sundials ARKode, Explicit Euler)
- Existing solvers are explicitly selected to solve complex thermodynamic systems

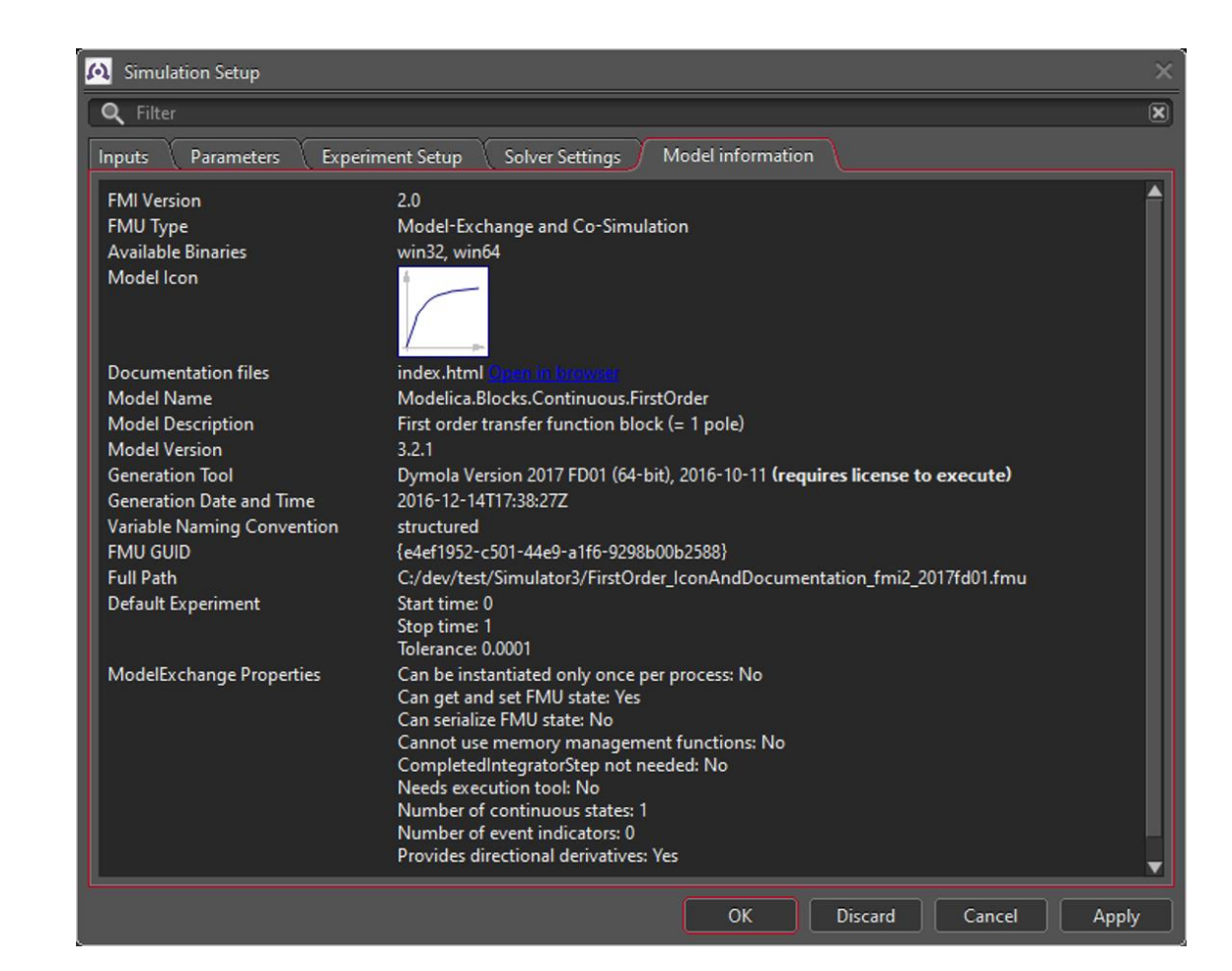

## **Thank you**

If you have any questions, please don't hesitate to contact us at simulator@tlk-thermo.com

Or your contact person **Johannes Schulz**

j.schulz@tlk-thermo.com

TLK-Thermo GmbH

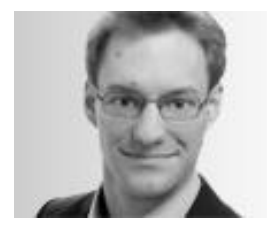

TLK-Thermo GmbH Rebenring 31 38106 Braunschweig [www.tlk-thermo.com](https://www.tlk-thermo.de/)

Tel.: +49/531/390 76 - **241**Fax: +49/531/390 76 - 29